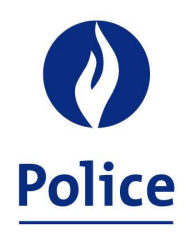

MINISTRE DE L'INTÉRIEUR **SECRÉTARIAT POLICE INTÉGRÉE** 

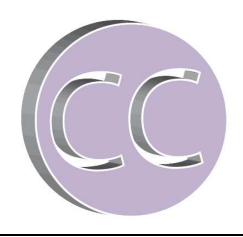

**12/01/2015** 

# **DECLARATION AU PRECOMPTE PROFESSIONNEL PAR VOIE ELECTRONIQUE**

**A partir du 01-01-2010 et depuis l'implémentation du nouveau moteur salarial Themis du SSGPI, quelles seront les obligations légales de ma zone de police en ce qui concerne la déclaration au précompte professionnel ?** 

**Suite à la modification apportée au Code des Impôts sur les Revenus par l'Arrêté Royal du 3 juin 2007 instaurant l'introduction obligatoire par voie électronique des fiches, des relevés récapitulatifs et des déclarations au précompte professionnel, depuis le 01-01-2009, tous les redevables de précompte professionnel sont notamment obligés de transmettre leurs déclarations au précompte professionnel via internet par le biais de l'application FinProf.**

**Quelles sont les conséquences pour le comptable spécial de la zone de police ?** 

# **Table des matières :**

# **1. Généralités**

- a) Rappel de la réglementation applicable
- b) Tâches du comptable spécial
- **2. Comment le comptable spécial doit-il faire sa déclaration au précompte professionnel ?**
- a) Illustrons la situation à partir d'un exemple
- b) Spécificités relatives à certains mois
- **3. Comment se présentent les fichiers « précompte professionnel » mis à disposition par le SSGPI via l'application VERA et qui sont à déclarer par le comptable spécial de la zone de police ?**
- a) Les fichiers FinProf générés par le SCDF
- b) Les fichiers TH.F274 générés par THEMIS
- c) Les fichiers TH.F27A ou L4.F27A
- d) Les fichiers TH.F27B
- **4. L'application FinProf**
- a) Application à utiliser
- b) Déclaration sur base de quel output ?
- c) Quelle partie de déclaration doit-on utiliser ?
- d) Comment signer la déclaration ?
- e) Comment savoir si la déclaration a bien été réceptionnée et qu'elle sera traitée ?
- f) Fonction de recherche
- **5. Une fois la déclaration au précompte professionnel effectuée par le comptable spécial de la zone de police, il lui appartient de verser le précompte professionnel dû. A quel bureau des recettes ce versement doit-il être effectué?**
- **6. Comparaison entre les relevés 325 (BELCOTAX) et les déclarations 274 (FINPROF)**

# **7. Remarque**

## **8. Annexes**

Annexe 1 : Centres de documentation précompte professionnel Annexe 2 : Numéro Banque Carrefour des entreprises par zone de police Annexe 3 : Liste des messages d'erreur

# **1. Généralités**

## **a) Rappel de la réglementation applicable**

Un certain nombre d'éléments de rémunération sont soumis au précompte professionnel (salaire mensuel, allocations, pécule de vacances, allocation de fin d'année, allocation de développement de compétences,…). Ce précompte professionnel est retenu à la source sur ces éléments de rémunération des membres du personnel et payé par l'employeur. Il est ensuite intégré dans le calcul de l'impôt des personnes physiques et mentionné sur la(es) fiche(s) fiscale(s) envoyée(s) aux contribuables pour remplir leur déclaration fiscale.

## **Délais de déclaration et de paiement du précompte professionnel**

En principe, le **précompte professionnel doit être déclaré et payé par l'employeur dans les quinze jours qui suivent l'expiration du mois pendant lequel les revenus ont été payés ou attribués** (par exemple : pour les revenus payés ou attribués au mois de septembre année N, le précompte devait être déclaré et payé pour le 15 octobre de l'année N au plus tard).

De plus, il est conseillé de ne pas attendre le dernier jour pour effectuer le paiement car il s'écoule toujours quelques jours ouvrables entre l'ordre de paiement et le paiement lui-même.

Il existe cependant des dérogations au délai normal :

- **Lorsque le débiteur des revenus était redevable de moins de 25.000,00 € (avant l'indexation) de précompte professionnel pour l'année précédente**, le précompte professionnel doit être déclaré et payé dans les quinze jours qui suivent l'expiration de chaque trimestre au cours duquel les revenus ont été payés ou attribués. De plus, un acompte sur le précompte professionnel du quatrième trimestre doit être déclaré et payé au plus tard le 15 décembre par le débiteur susvisé. Cet acompte s'élève à 66% du précompte professionnel dû pour le deuxième trimestre de l'année courante.
- **Lorsque le débiteur des revenus était redevable de plus de 2.500.000,00 € de précompte professionnel pour l'année précédente**, le précompte professionnel afférent aux revenus qui sont payés ou attribués pendant les quinze premiers jours du mois de décembre doit être déclaré et payé au plus tard le 24 décembre.

## **Amendes administratives pour non paiement du précompte professionnel**

Une amende administrative égale à 10% de la somme impayée avec un maximum de 1.250,00 € est dorénavant appliquée, par période de précompte professionnel, pour chaque infraction de défaut de paiement du précompte professionnel avec une exception à la première infraction.

La détermination de la première infraction débute à partir de la période d'attribution des revenus de février 2010, les infractions pour les périodes antérieures étant négligées.

## **b) Tâches du comptable spécial**

Le comptable spécial est chargé de la déclaration du précompte professionnel et du versement des montants dus au bureau de recette compétent.

Tout revenu payé ou attribué à partir du 01-01-2010, doit faire l'objet d'une déclaration au précompte professionnel par le comptable spécial de la zone de police :

- soit sur base d'un fichier output délivré par l'ancien moteur salarial du SCDF (concernant des régularisations se rapportant à des années antérieures à 2010).
- soit sur base d'un fichier output délivré par le moteur salarial THEMIS (concernant des revenus et régularisations se rapportant à des années postérieures à 2009)

Le comptable spécial pourrait donc, le cas échéant, recevoir plusieurs types de fichiers au cours d'un même mois pour lesquels il lui appartiendrait d'effectuer la déclaration au précompte professionnel.

# **2. Comment le comptable spécial doit-il faire sa déclaration au précompte professionnel ?**

## **a) Illustrons la situation à partir d'un exemple**

## **En janvier de l'année N, le comptable spécial doit exécuter le paiement de 3 fichiers :**

#### 2 Fichiers Themis :

#### **Le fichier de traitement de décembre N-1 à payer au premier jour ouvrable de janvier N** contenant :

- les traitements de janvier année N des membres du personnel payés anticipativement,

- les traitements de décembre année N-1 des membres du personnel payés à terme échu.

# **Le fichier de traitement de janvier N à payer au dernier jour ouvrable de janvier N** contenant :

- les traitements de février année N des membres du personnel payés anticipativement,

- les traitements de janvier année N des membres du personnel payés à terme échu,
- les prestations irrégulières de décembre année N-1,
- des régularisations se rapportant à l'année 2010 et suivantes.

## 1 Fichier SCDF :

#### **Le fichier de traitement de janvier N** contenant :

- les régularisations se rapportant à des années antérieures à l'année 2010.

Il appartiendra au comptable spécial de faire une déclaration unique en mentionnant le montant total des revenus imposables et des précomptes professionnels attribués au cours du mois de janvier N (qui est à mentionner au regard de la case « période d'attribution des revenus »). Il devra donc **additionner** les montants imposables et les précomptes professionnels qui seront mentionnés sur les fichiers SCDF et THEMIS.

**N.B.** : Sous la rubrique « période d'attribution des revenus », il convient de mentionner le mois et l'année au cours de laquelle ces revenus ont été attribués/payés au membre du personnel, indépendamment du moins/année auxquels ils se rapportent.

En cas de régularisation négative, le comptable spécial doit faire une seconde déclaration unique au précompte professionnel, mais cette fois négative, en mentionnant le montant total des revenus imposables et des précomptes professionnels.

**N.B.** : Pour remplir une déclaration unique avec des montants négatifs, il convient de mettre le signe « - » (sans espace) devant les montants et veiller également à envoyer les déclarations « positives » avant les négatives.

On ne vise ici que l'hypothèse où il y aurait eu un recalcul négatif du précompte professionnel, ce qui signifie que la régularisation porterait sur un droit pécuniaire de l'année fiscale en cours ou de l'année fiscale antérieure qui, au moment de la régularisation, n'est pas encore clôturée. En effet, s'il s'agit d'un recalcul portant sur une année fiscale antérieure clôturée au moment du recalcul, il n'y aura pas de recalcul du précompte professionnel avec pour conséquence que, dans ce cas, le comptable ne devra pas faire de déclaration au précompte professionnel.

# **b) Spécificités relatives à certains mois**

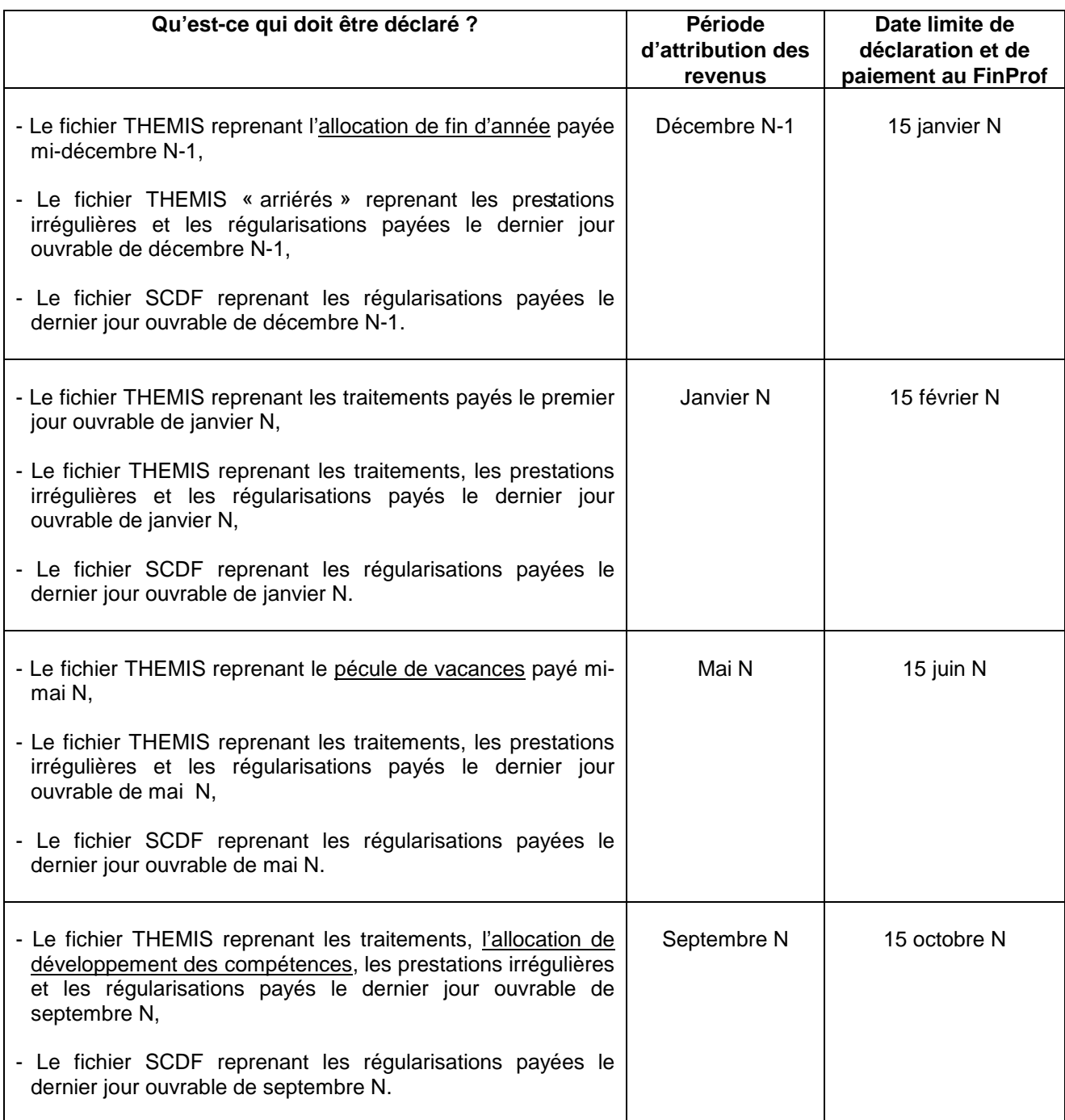

# **3. Comment se présentent les fichiers « précompte professionnel » mis à disposition par le SSGPI via l'application VERA et qui sont à déclarer par le comptable spécial de la zone de police ?**

# **a) Les fichiers FinProf générés par le SCDF**

Depuis le 01-01-2010, lorsque le comptable spécial reçoit des fichiers en provenance du SCDF, il ne reçoit plus un ordre de paiement mais un fichier Excel « FinProf » reprenant le montant total de l'imposable et du précompte professionnel. Les montants dus devront être versés au bureau de recette compétent (voir infra – point 5).

## **Exemple**: Fichier « 5555 201310280920 FinProf – Declaration 201310W.xls »

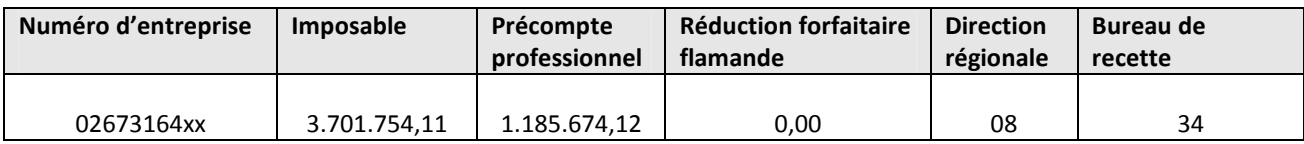

## Explications des colonnes :

- N° d'entreprise : numéro de Banque Carrefour des entreprises de la zone de police concernée,
- Imposable : montant imposable calculé,
- Précompte professionnel : montant de précompte professionnel dû sur le montant imposable calculé,
- Réduction forfaitaire flamande : la colonne existe encore bien que la mesure n'existe plus,
- Direction régionale : numéro de la direction des recettes dont dépend la zone de police;
- Bureau de recette : numéro du service de la direction des recettes dont dépend la zone de police.

# **b) Les fichiers TH.F274 générés par THEMIS**

Depuis le 01-01-2010, lorsque le comptable spécial reçoit les fichiers en provenance de Themis, il reçoit également un fichier « TH.F274 » qui reprend le montant total de l'imposable et du précompte professionnel. Les montants dus devront être versés au bureau de recette compétent (voir *infra –* point 5).

## **Exemple** : Fichier « TH.F274.001123x.20131118.000001.xls »

## **Toujours prendre l'onglet TOTAL pour effectuer la déclaration.**

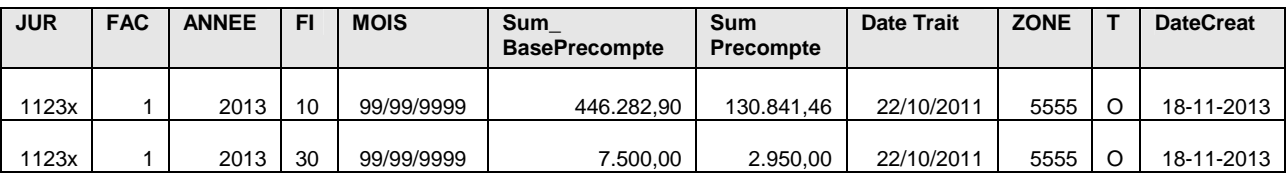

#### Explications des colonnes :

- JUR : entité juridique (numéro généré par Themis),
- FAC : groupe de facturation (numéro généré par Themis),
- ANNEE : année fiscale où le droit est payé/attribué,
- FI : nature des revenus.
- MOIS : mois de droit des revenus (différente de la date d'attribution/de paiement) (jj/mm/aaaa) (toujours déclarer les 99/99/9999 de l'onglet total),
- Sum BasePrecompte : montant imposable sur base duquel le précompte professionnel a été calculé,
- SumPrecompte : montant du précompte professionnel calculé sur base du montant imposable renseigné,
- Date Trait : date à laquelle le droit a été définitivement calculé,
- ZONE : numéro de la zone de police,
- T : type de déclaration. Il devrait toujours s'agir d'une déclaration originale qui sera mentionnée avec la lettre « O »,
- DateCreat : date de rédaction du fichier.

# **c) Les fichiers TH.F27A ou L4.F27A**

Durant la première période de l'année (soit du 1<sup>er</sup> janvier de l'année N au 31 août de l'année N au plus tard – la date de fin étant fixée par le SSGPI chaque année), des régularisations négatives relatives à l'année fiscale N-1 pourraient être effectuées pour certains membres du personnel. Dans ce cas, ces régularisations négatives devront être reprises dans la déclaration BELCOTAX de l'année N-1 et non de l'année N qui sera établie et envoyée par le SSGPI au SPF Finances.

Etant donné que ces régularisations négatives relatives à l'année N-1 seront effectuées dans l'année N, la déclaration BELCOTAX et la déclaration FINPROF sur base des fichiers TH.F274 ne corresponderont plus.

C'est pour cela que le SSGPI a créé les fichiers TH.F27A. Grâce à ces fichiers, une concordance pourra être possible entre la déclaration FINPROF et la déclaration BELCOTAX car ces derniers viendront corriger les fichiers mensuels TH.F274.

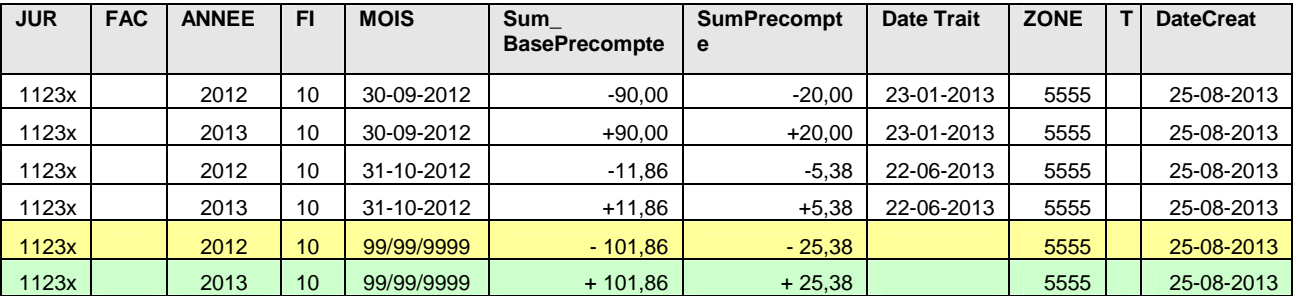

**Exemple** : Fichier « L4.F27A.001123x.20130825.000001.xls »

# Explication des colonnes :

- JUR : entité juridique (numéro généré par Themis),
- FAC : groupe de facturation (numéro généré par Themis),
- ANNEE : année fiscale où le droit est payé/attribué,
- FI : nature des revenus.
- MOIS : mois de droit des revenus (différente de la date d'attribution/de paiement) (jj/mm/aaaa) (toujours déclarer les 99/99/9999 de l'onglet total),
- Sum BasePrecompte : montant imposable sur base duquel le précompte professionnel a été calculé,
- SumPrecompte : montant du précompte professionnel calculé sur base du montant imposable renseigné,
- Date Trait : date à laquelle le droit a été définitivement calculé,
- ZONE : numéro de la zone de police,
- T : type de déclaration.
- DateCreat : date de rédaction du fichier.

# **La méthode de déclaration du fichier F27A est la suivante :**

- Déclarer les montants totaux relatifs à l'année fiscale N-1 sur décembre N-1. Exemple : Période d'attribution 12/2012 : Imposable : - 101,86 € et Précompte Professionnel : - 25,38 €
- Déclarer les montants totaux relatifs à l'année fiscale N sur le mois de la création du fichier F27A. Exemple : Période d'attribution 08/2013 : Imposable : + 101,86 € et Précompte Professionnel : + 25,38 €

# **d) Les fichiers TH.F27B**

Il se peut également que, lors l'élaboration de la BELCOTAX, il y ait impossibilité pour le SSGPI de renseigner certaines fiches fiscales dans l'application Belcotax on Web (par exemple : une fiche fiscale avec un montant imposable et un précompte professionnel négatifs)

On parle alors de fiche fiscale bloquante.

Ce problème a pour conséquence que le SSGPi est obligé d'apporter les aménagements nécessaires afin que ces fiches fiscales puissent être déclarées dans l'application Belcotax on Web en procédant à l'**établissement manuel** de ces dernières.

C'est pour cela que le SSGPI a créé les fichiers TH.F27B. Grâce à ces fichiers, une concordance pourra également être possible entre la déclaration FINPROF et la déclaration BELCOTAX car ces derniers viendront corriger les fichiers mensuels TH.F274 ainsi que les fichiers TH.F27A.

**Exemple** : Fichier « TH.F27B.001123x.20130830.000001.xls »

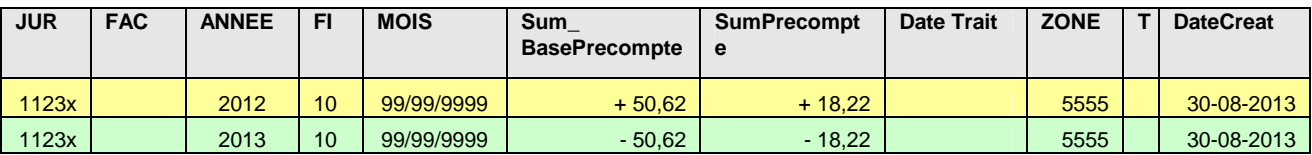

Explications des colonnes :

- JUR : entité juridique (numéro généré par Themis),
- FAC : groupe de facturation (numéro généré par Themis),
- ANNEE : année fiscale où le droit est payé/attribué,
- FI : nature des revenus,
- MOIS : mois de droit des revenus (différente de la date d'attribution/de paiement) (jj/mm/aaaa) (toujours déclarer les 99/99/9999 de l'onglet total),
- Sum BasePrecompte : montant imposable sur base duquel le précompte professionnel a été calculé,
- SumPrecompte : montant du précompte professionnel calculé sur base du montant imposable renseigné.
- Date Trait : date à laquelle le droit a été définitivement calculé,
- ZONE : numéro de la zone de police,
- T : type de déclaration.
- DateCreat : date de rédaction du fichier.

## **La méthode de déclaration du fichier F27B est la même que pour le fichier F27A :**

- Déclarer les montants totaux relatifs à l'année fiscale N-1 sur décembre N-1. Exemple : Période d'attribution 12/2012 : Imposable : + 50,62 € et Précompte Professionnel : + 18,22 €
- Déclarer les montants totaux relatifs à l'année fiscale N sur le mois de la création du fichier F27B. Exemple : Période d'attribution 08/2013 : Imposable : - 50,62 € et Précompte Professionnel : - 18,22 €

# **4. L'application FinProf**

## **a) Application à utiliser**

Cette déclaration s'effectue via l'application internet FinProf du SPF Finances (une connexion internet est donc indispensable) accessible sur l'adresse suivante : http://minfin.fgov.be/portail2/fr/e-services/finprof/index.htm

Pour y accéder, vous tapez dans la barre d'outil : http://www.belgium.be.

Une fois connecté sur le site, il conviendra :

- de choisir votre « régime linguistique » ;
- de cliquer sur « impôt » ;
- sous services en ligne, vous cliquez sur « Finprof » ;
- et vous suivez le lien : http://minfin.fgov.be/portail1/fr/finprof/welcomefinproffr.html.

2 FinProf - Les indépendants et les entreprises - E-services - Portail du Service Public Fédéral - Microsoft Internet Explorer →Précédente • → • ◎ 図 △ | ③Rechercher 副Favoris ③Média ③ | 马• ③ 回 • ∃ 試  $\overline{\cdot}$   $\partial \alpha$ Adresse <sup>2</sup> http://minfin.fgov.be/portal2/fr/e-services/finprof/index.htm i<br>I liens frint .be Service Public<br>Fédéral<br>FINANCES Finprof Votre déclaration au précompte professionnel via internet Actuel Les déclarants de précompte professionnel sont obligés de transmettre leurs déclarations au précompte professionnel via<br>internet (Finprof) depuis le 1/1/2009 (AR du 3/6/2007 - MB du 14/6/2007). » Descriptio **Овцісатіонs spécifiques pour le nois de décembre 2009 №**<br>L'attention est appelée sur le fait qu'en vertu de l'article 412, aliméa 4, du code des impôts sur les revenus 1992, les débiteurs du<br>précompte professionnel, qui  $\theta$  FAO » Contacts » Vers l'application En savoir plus - 2 p., 91 kB SI VOUS AVEZ DES QUESTIONS, VEUILLEZ D'ABORD CONSULTER LES FAQ'S<br>beaucoup d'informations s'y trouvent et cela peut vous faire gagner du temps.<br>Si vous ne trouvez pas la réponse à cet endroit, vous pouvez envoyer un mail à L'ANNÉE **2008 sera clôturée le 5/12/2009.**<br>Après cette date, il ne sera plus possible d'introduire des déclarations pour l'année 2008.<br>Si néanmoins des corrections doivent encore être apportées pour l'année 2008, vous deve .<br>Pas trouvé ce que vous cherchez? Contacts Ŧ. Copyright ©2000 - 2008 Service Public Fédéral Belge W3C HTML **D** Internet TТ →<br><mark>通Démarrer</mark> | | **→** SQLyog - Free MySQL GUI | △C:\présentations | <mark>■</mark> Microsoft PowerPoint - [F... | ● FinProf - Les indépend... 区 9 14:20

Vous arrivez alors à l'écran suivant :

Sur la page, vous cliquez à droite sur « Vers l'application ».

 $\frac{|\Box| \times}{|\Box|}$ 

Vous arrivez alors à l'écran suivant :

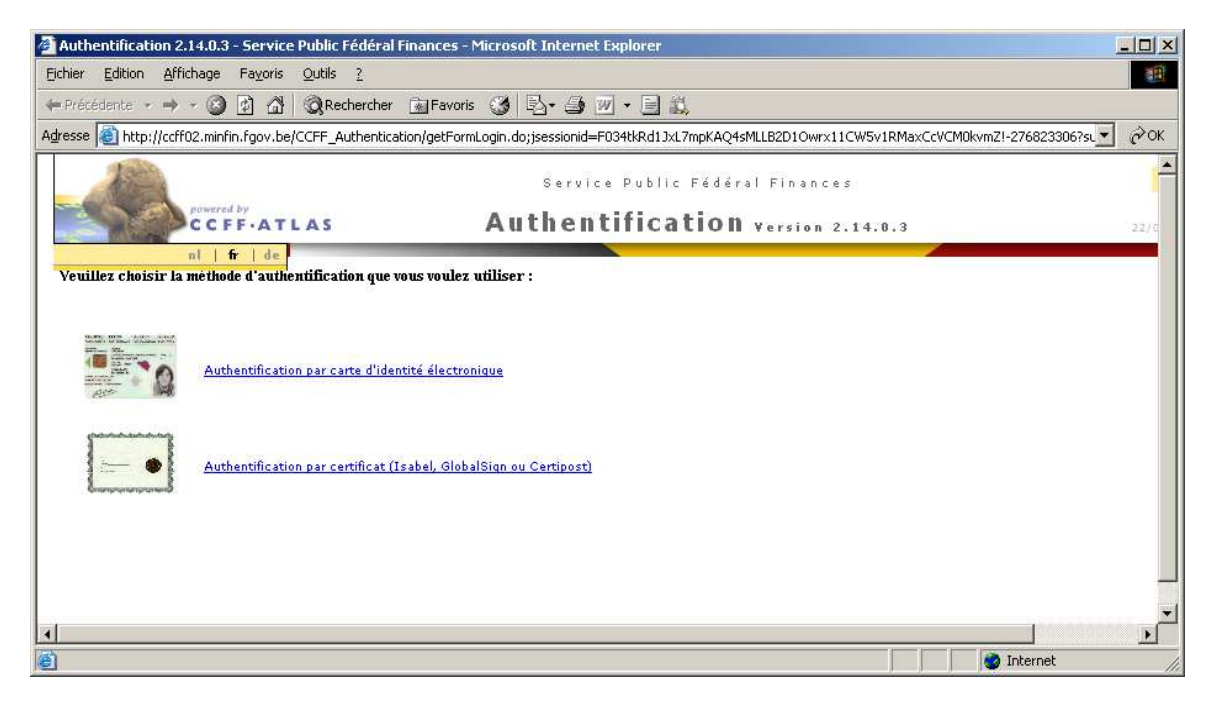

Il vous est alors demandé de vous authentifier soit par carte électronique, soit par un certificat qualifié attribué par une des autorités de certification acceptées par le SPF Finances (à savoir GLOBAL SIGN, ISABEL ou encore CERTIPOST).

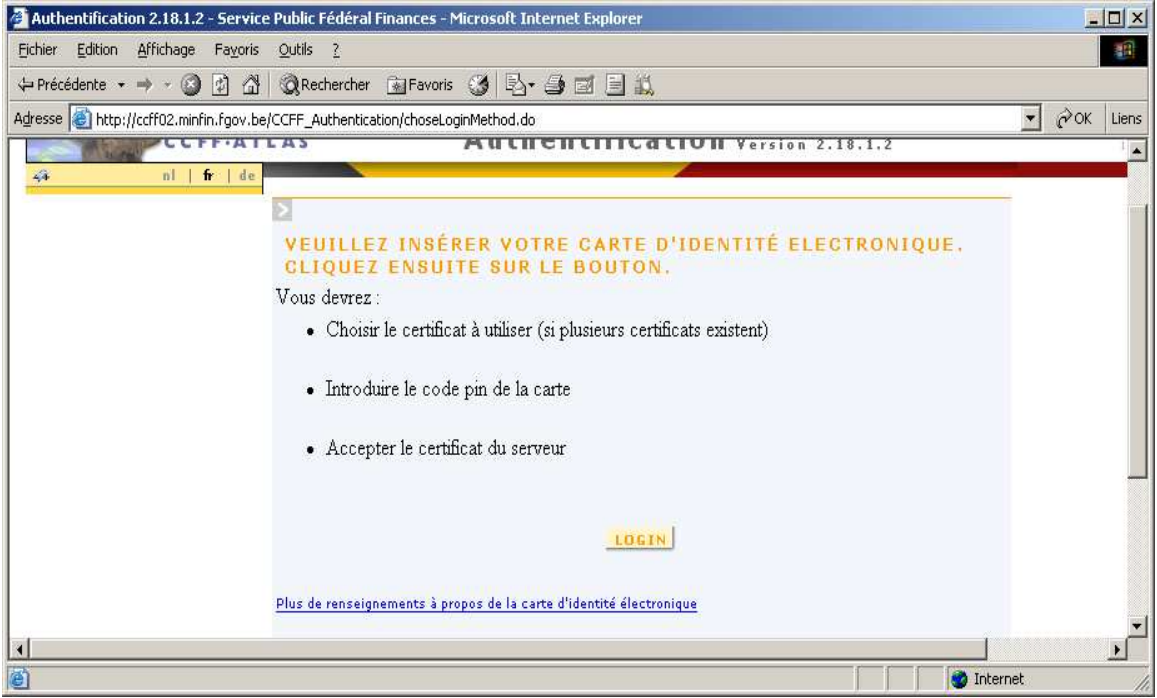

Une fois authentifié, le déclarant au précompte professionnel devra s'identifier.

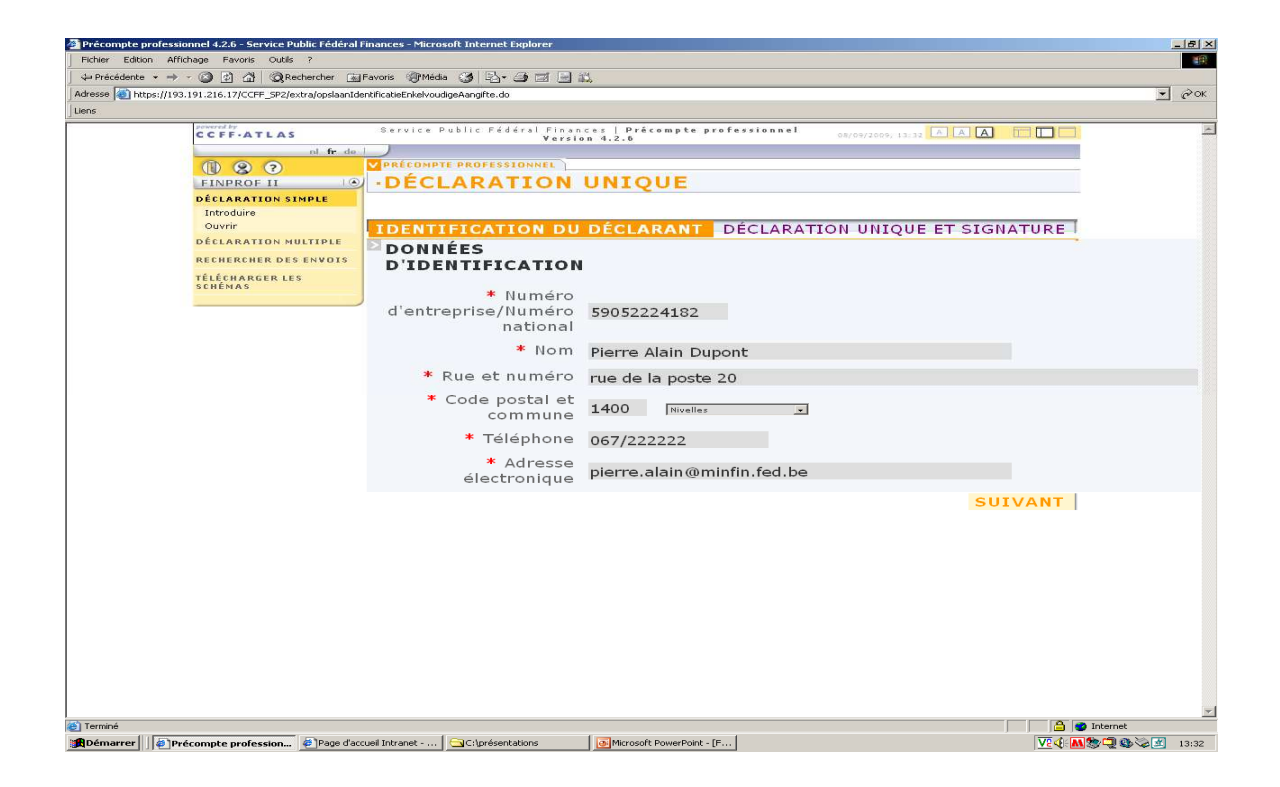

Le déclarant devra indiquer le numéro de BCE (Banque-Carrefour des entreprises) de la zone de police ou son numéro de registre national. Vous pourrez retrouver de plus amples informations sur le numéro BCE en consultant la page ci-après. En annexe 2, vous trouverez le numéro BCE de votre zone de police.

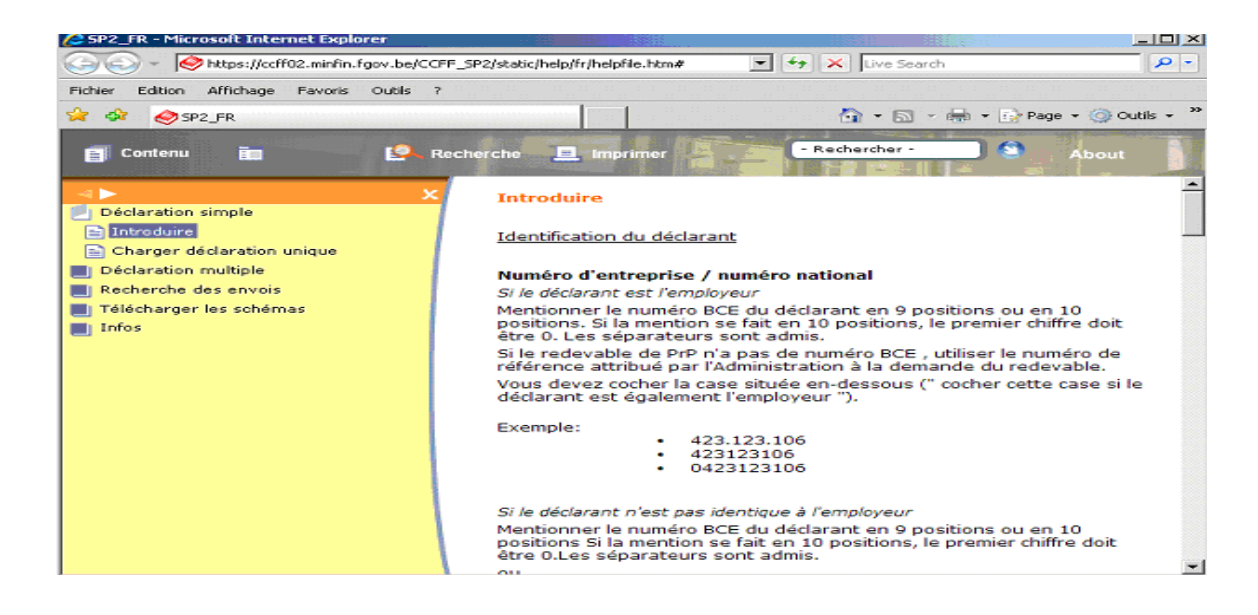

# **b) Déclaration sur base de quel output ?**

La déclaration devra être effectuée sur base des fichiers THEMIS et SCDF mis à la disposition du comptable spécial via VERA.

# **c) Quelle partie de déclaration doit-on utiliser ?**

Lorsque le déclarant est connecté, il verra apparaître 2 onglets, à savoir déclaration UNIQUE ou déclaration MULTIPLE.

Etant donné que la zone de police n'effectue des déclarations que pour sa propre zone de police, il conviendra de choisir l'option « déclaration unique ».

La partie déclaration « multiple » permet d'envoyer mensuellement plusieurs déclarations mais n'est d'application que lorsqu'une autorité effectue des déclarations au nom de plusieurs employeurs. Cette option n'est donc pas d'application au sein d'une zone de police.

## • Déclaration unique

La partie déclaration « unique » ne permet de déposer qu'une déclaration à la fois. Toutefois, une fois connecté au site, il est possible de remplir, signer et envoyer plusieurs déclarations l'une après l'autre.

Il vous sera demandé de remplir un certain nombre de champs obligatoires repris avec une \*

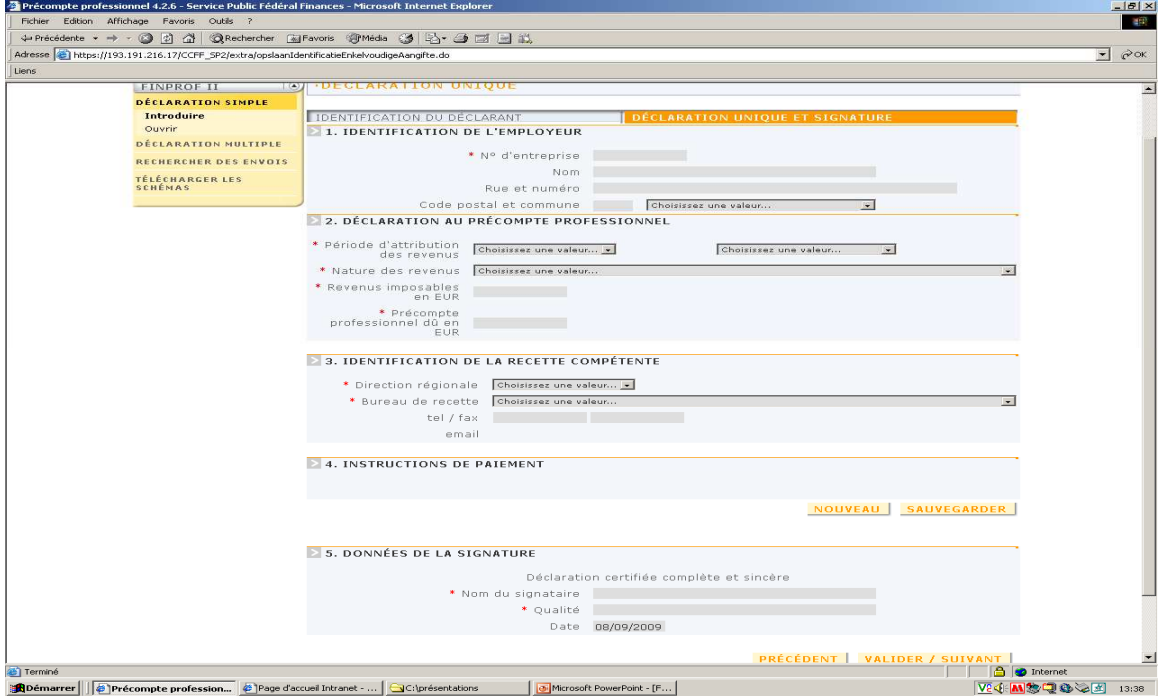

Vous trouverez ci-après un exemple de déclaration unique complétée ainsi que le résumé de la déclaration une fois complétée.

Pour rappel**, il convient de mentionner sous « période d'attribution des revenus », l'année et le mois où les revenus sont attribués et non la période à laquelle ils se rapportent**.

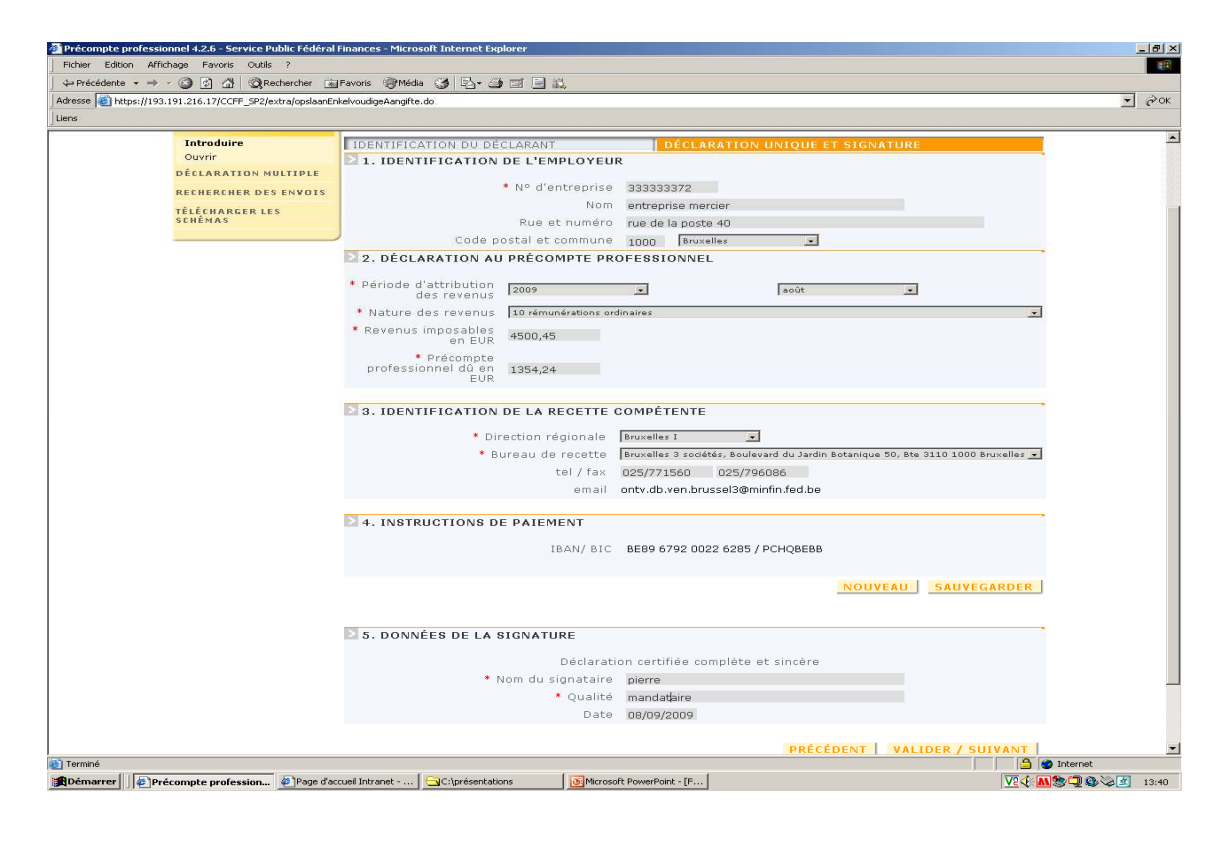

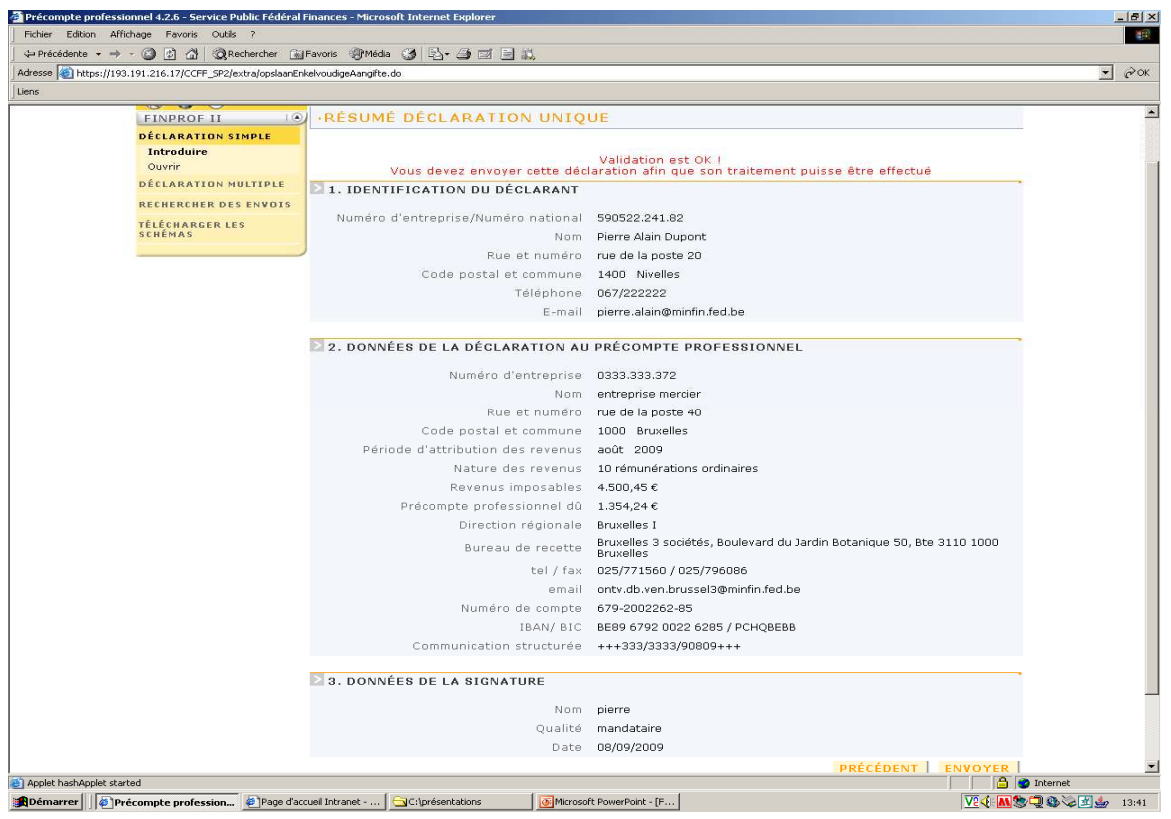

Sur cet écran, vous voyez un résumé de la déclaration. Dans ce résumé figure le champ « communication structurée ». Lors du paiement du montant dû de précompte professionnel au bureau de recette compétent (voir point 5), il convient de mentionner cette référence comme communication structurée pour le virement. Ainsi, il y a une correspondance entre la communication de la déclaration et celle du paiement.

# **d) Comment signer la déclaration ?**

Le déclarant devra disposer d'une carte d'identité électronique (et d'un lecteur de carte électronique) ou d'un certificat qualifié attribué par une des autorités de certification acceptées par le SPF Finances (à savoir GLOBAL SIGN, ISABEL ou encore CERTIPOST).

En effet, la déclaration devra être signée de manière électronique sur l'écran utilisé pour compléter la déclaration.

Une fois signée, le contenu de la déclaration ne peut plus être modifié par des tiers. L'envoi est alors zippé et crypté. De la sorte, seuls l'expéditeur et le destinataire peuvent lire les données. Si vous optez pour la carte d'identité électronique, il conviendra d'utiliser le certificat « Signature Key ».

# **e) Comment savoir si la déclaration a bien été réceptionnée et qu'elle sera traitée ?**

Une fois la déclaration effectuée, le déclarant reçoit un accusé de réception ainsi qu'un code l'informant que la déclaration a bien été envoyée (mais non encore enregistrée). Ce code servira à identifier la déclaration et sera la référence à mentionner dans tous les contacts avec l'administration. Les déclarations sont traitées par le système le soir même de leur introduction.

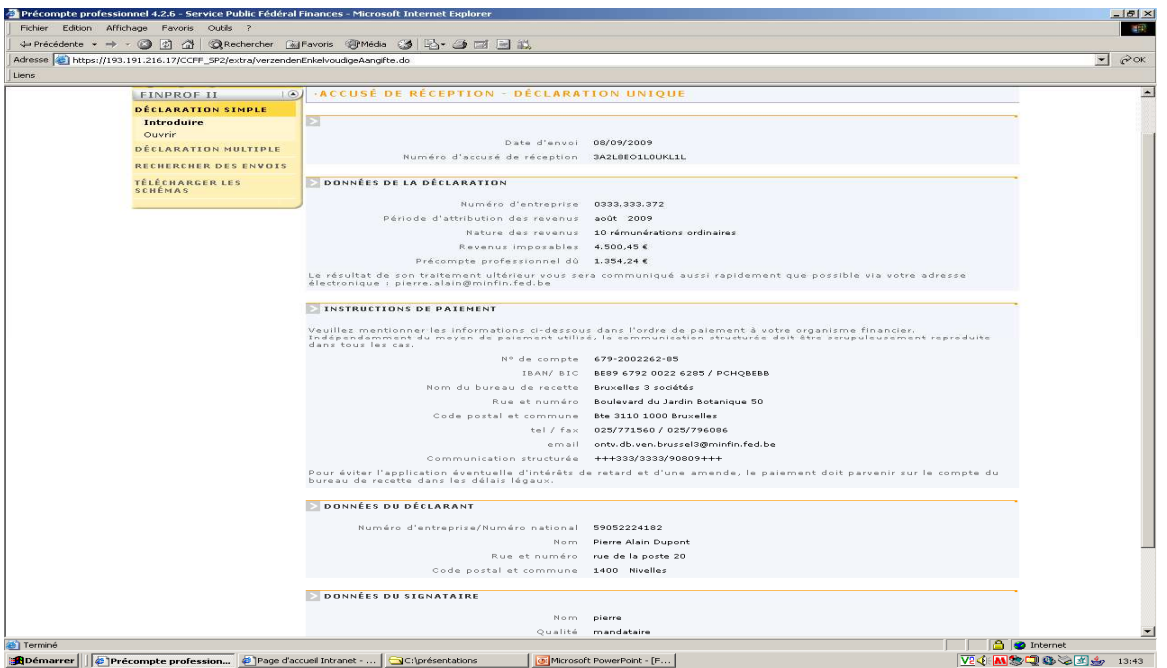

Le lendemain, le déclarant est informé que sa déclaration est en cours de traitement avec, éventuellement, une remarque ou un motif justifiant le non-enregistrement. Vous trouverez en annexe 3, une liste des messages d'erreur possibles.

# **f) Fonction de recherche**

A défaut d'accusé de réception, le déclarant a la possibilité d'utiliser la fonction « Recherche ». Une recherche peut être faite sur les envois effectués ou sur les déclarations de précompte professionnel.

• Recherche des envois

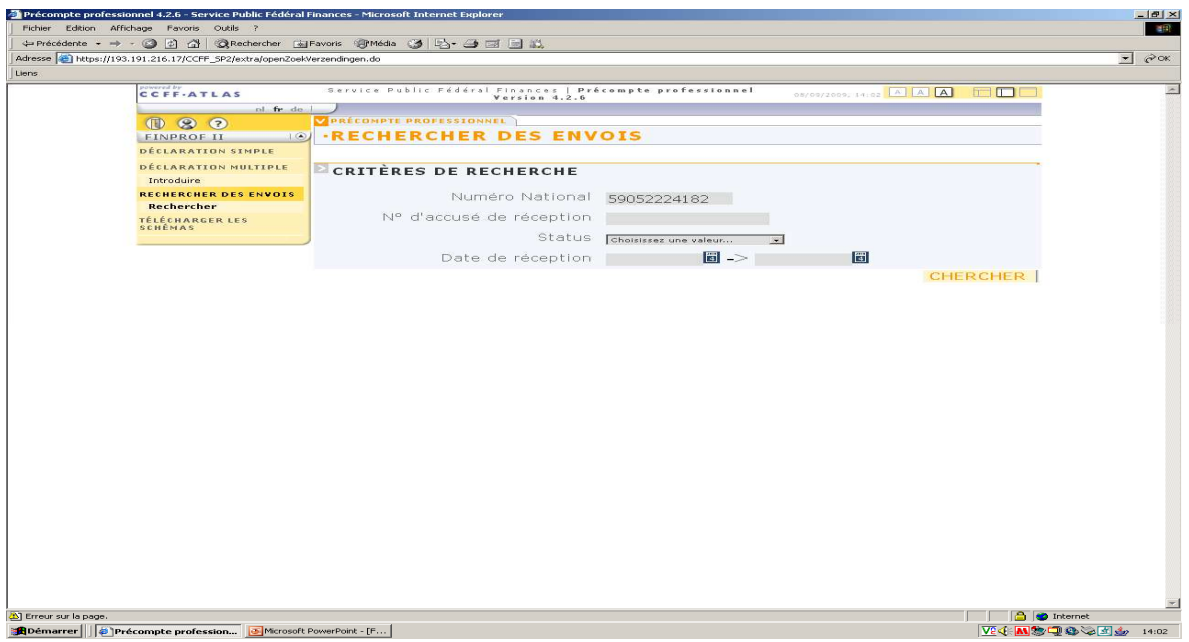

Vous pouvez ainsi retrouver l'ensemble des envois effectués et voir leur statut

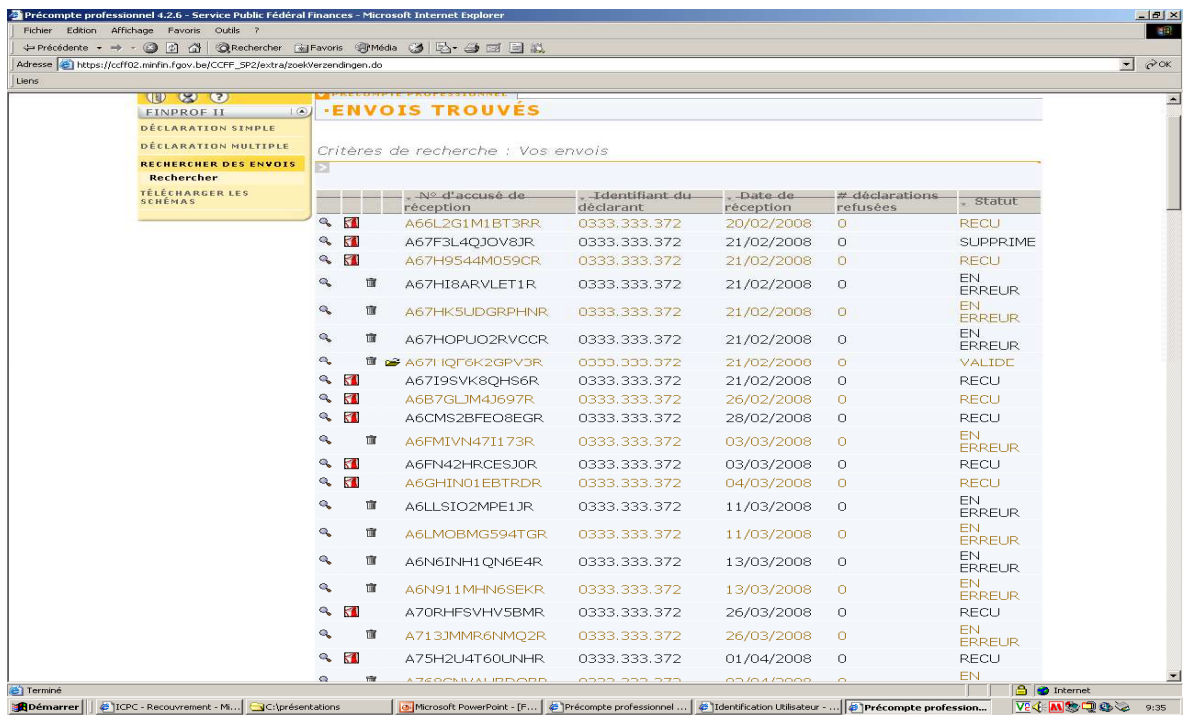

# • Recherche des déclarations

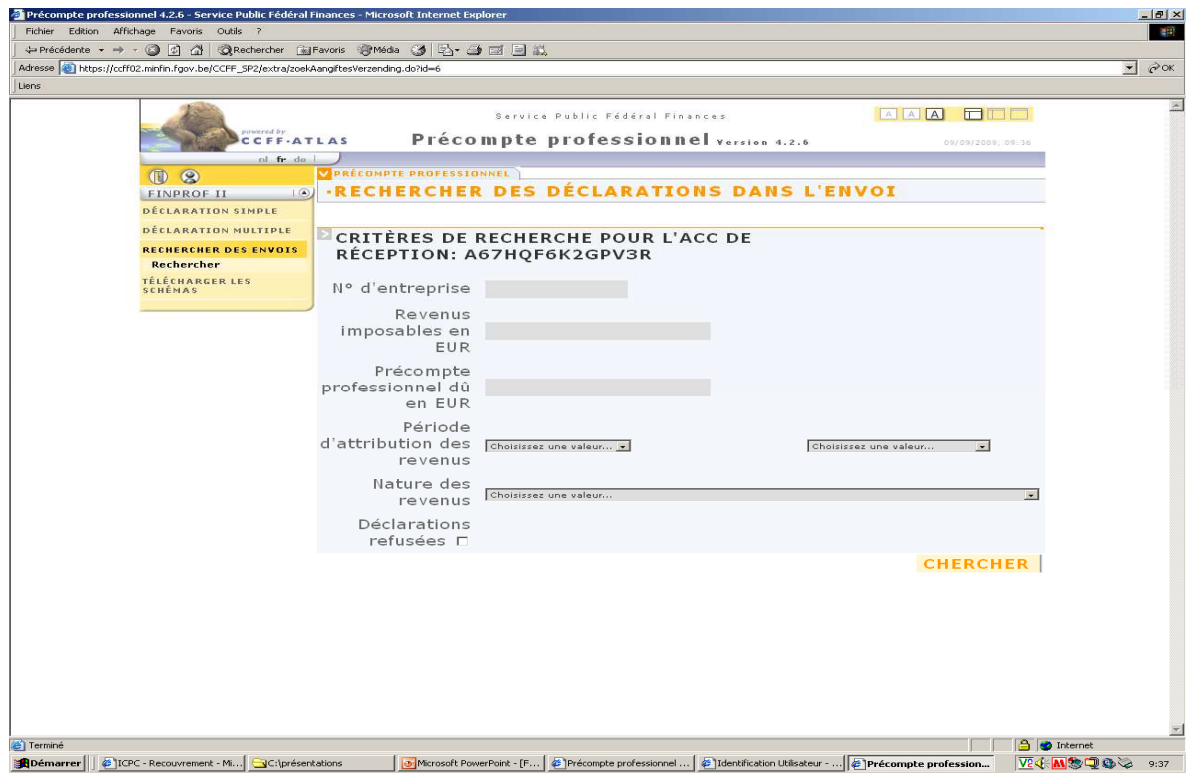

Vous pouvez ainsi retrouver l'ensemble des déclarations effectuées et obtenir un détail par déclaration.

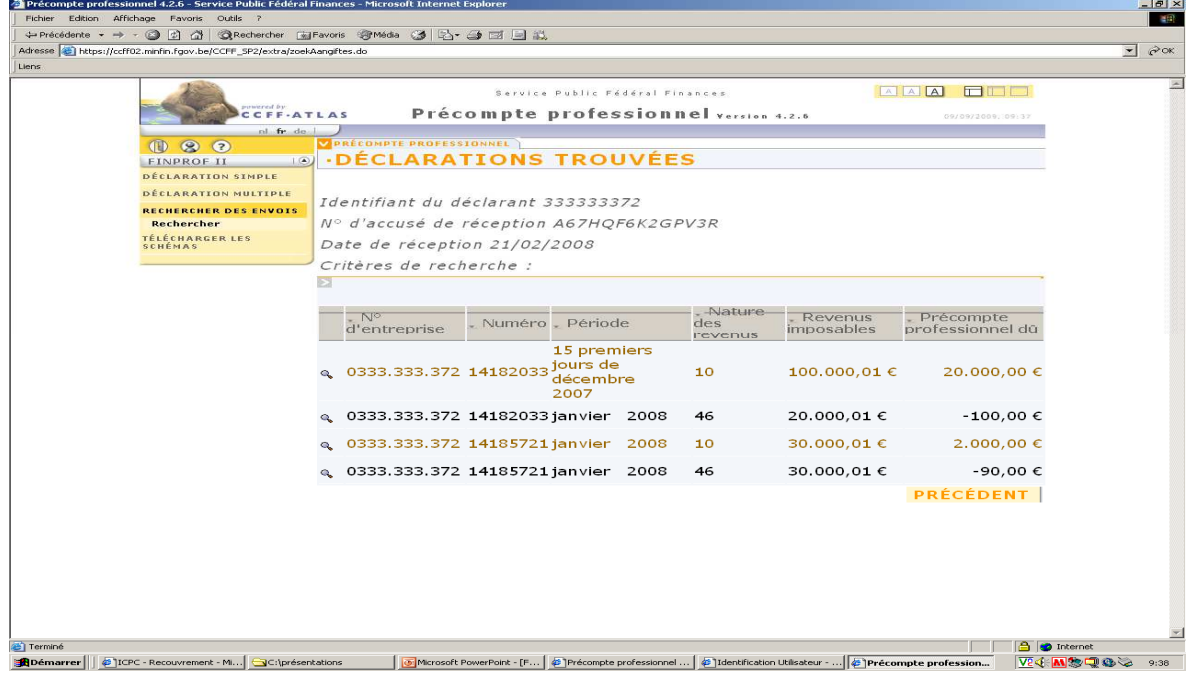

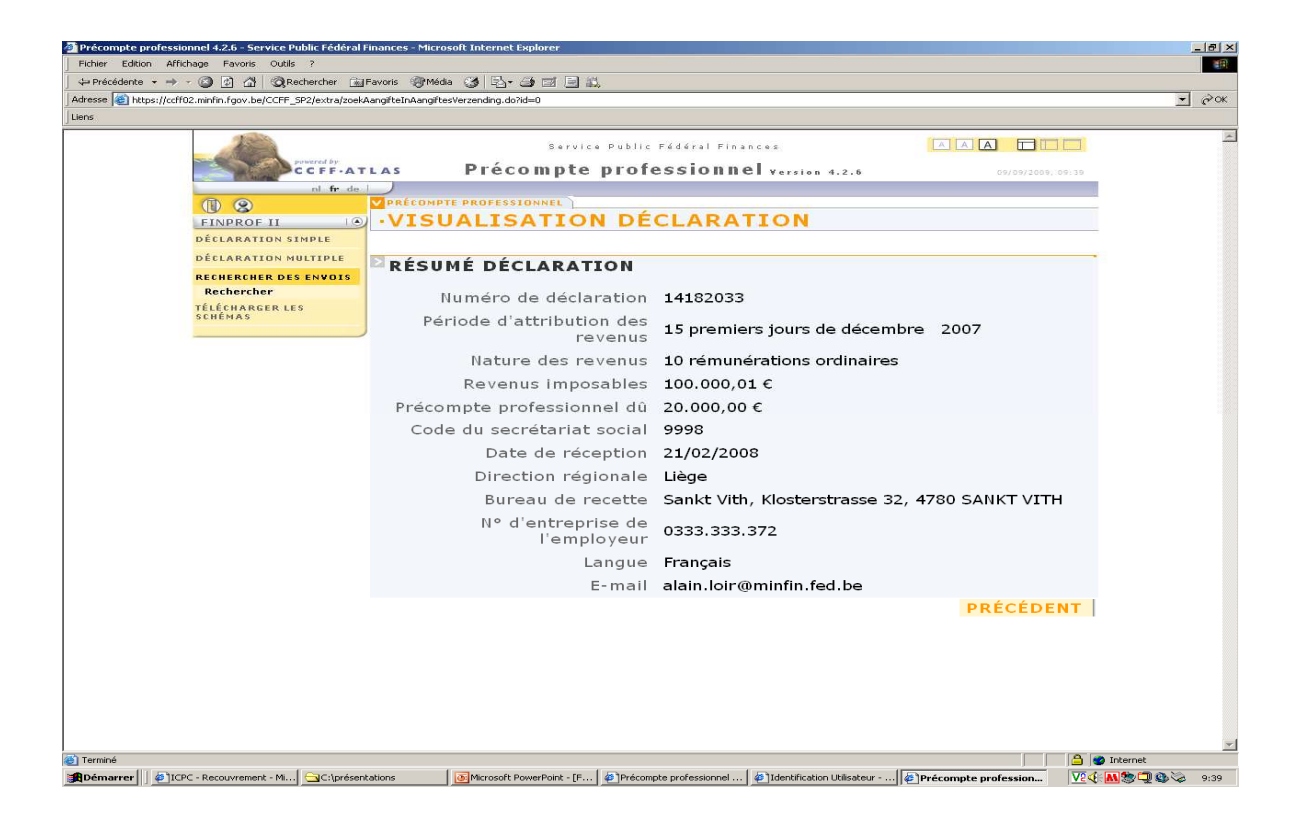

Vous pouvez également trouver des explications à propos de cette fonction sur le site du SPF Finances, rubrique FAQ – Aide en ligne (adresse : http://minfin.fgov.be/portail2/fr/e-services/finprof/index.htm).

Si après lecture de ce document, vos questions n'ont pas trouvé de réponse adéquate, vous pouvez consulter les FAQ reprises sur le site du Service Public Fédéral Finances. A défaut, il vous est possible d'adresser vos questions par mail à info.finprof@minfin.fed.be.

# **5. Une fois la déclaration au précompte professionnel effectuée par le comptable spécial de la zone de police, il lui appartient de verser le précompte professionnel dû. A quel bureau des recettes ce versement doit-il être effectué?**

Le précompte professionnel déclaré par le comptable spécial doit être versé au bureau de recette compétent.

En fonction de la situation géographique des zones de police, il existe 4 bureaux de recette :

Pour les zones de police situées sur le territoire de la **Région Flamande**, le bureau de recette compétent est le suivant :

# **Bureau de recette Contributions Directes - Denderleeuw**

- Adresse : Dr. André Sierensstraat 16 Boîte 1 à 9300 Alost
- Téléphone : 0257 73 670
- Fax: 0257 96 317
- Email : ontv.db.ven.denderleeuw@minfin.fed.be
- Compte bancaire : 679-2002522-54 (IBAN : BE42 6792 0025 2254)
- Code BIC : PCHQBEBB
- Heures d'ouverture du lundi au vendredi de 9h à 12.

Pour les zones de police situées sur le territoire de la **Région Bruxelles-Capitale**, le bureau de recette compétent est le suivant :

## **Bureau de recette Contributions Directes - Bruxelles 4**

- Adresse : Boulevard du Jardin Botanique 50 Boîte 3111 à 1000 BRUXELLES
- Téléphone : 0257 71 260
- Fax : 0257 96 059
- Email : ontv.db.ven.brussel4@minfin.fed.be / rec.cd.soc.bruxelles4@minfin.fed.be
- Compte bancaire : 679-2002373-02 (IBAN : BE42 6792 0023 7302)
- Code BIC: PCHOBEBB
- Heures d'ouverture du lundi au vendredi de 9h à 12h

Pour les zones de police situées sur le territoire de la **Communauté germanophone**, le bureau de recette compétent est le suivant :

## **Bureau de recette Contributions Directes - Saint-Vith (Sankt Vith)**

- Adresse : Klosterstrasse 32 à 4780 SANKT-VITH
- Téléphone : 0257 60 720
- Fax : 0257 97 674
- Email: rec.cd.st-vith@minfin.fed.be
- Compte bancaire : 679-2002614-49 (IBAN : BE42 6792 0026 1449)
- Code BIC : PCHQBEBB
- Heures d'ouverture du lundi au vendredi de 9h à 12h

Pour les zones de police situées sur le territoire de la **Région Wallonne**, le bureau de recette compétent est le suivant :

# **Bureau de recette Contributions Directes - Mons 3**

- Adresse : Rue de Joncquois 116 à 7000 MONS
- Téléphone : 0257 82 230
- Fax : 0257 97 950
- Email : rec.cd.mons3@minfin.fed.be
- Compte bancaire : 679-2002588-23 (IBAN : BE42 6792 0025 8823)
- Code BIC : PCHOBEBB
- Heures d'ouverture du lundi au vendredi de 9h à 12h
- **6. Comparaison entre les relevés 325 (BELCOTAX) et les déclarations 274**

# **(FINPROF)**

Chaque année, les zones de police recevront, en provenance de leur centre de documentation précompte professionnel respectif (voir annexe 1), un document de comparaison entre les relevés 325 et les déclarations 274. Cela leur permet de vérifier si leurs déclarations effectuées au FinProf correspondent bien aux déclarations fournies à BELCOTAX.

Ce document leur permettra, le cas échéant, d'apporter d'éventuelles corrections en cas de discordance.

A cette fin, le SSGPI publiera également, pour chaque année fiscale, un récapitulatif des fichiers output transmis régulièrement aux zones de police via VERA (ce récapitulatif ne concerne que les revenus issus du moteur salarial THEMIS).

Après la date de clôture FINPROF (qui sera postérieure au 31 août de chaque année), le SPF Finances enverra directement l'enrôlement définitif aux zones de police, il ne sera dès lors plus possible d'effectuer des corrections pour l'année fiscale clôturée.

Lors de l'enrôlement définitif, 3 cas de figures peuvent se présenter :

- 1) Pas de discordance.
- 2) Le relevé 325 est supérieur aux déclarations 274. Dans ce cas, la zone de police sera invitée à payer la différence.
- 3) Le relevé 325 est inférieur aux déclarations 274. Dans ce cas, la zone de police sera remboursée de différence à condition qu'elle puisse justifier la raison de sa discordance.

En cas de désaccord avec l'enrôlement définitif, les zones de police peuvent adresser une réclamation au bureau de recette compétent.

# **7. Remarque**

Pour information, une première déclaration BELCOTAX aura lieu vers février/mars de chaque année et une seconde aura lieu vers juillet/août afin que tous les éléments soient rentrés à temps pour le mois de septembre avant la clôture FINPROF de l'année fiscale concernée.

Isabelle CORRADIN Directrice – Chef de service SSGPI f.f.

## **Annexe 1: Centres de documentation précompte professionnel**

### **AFER - CENTRE DE DOCUMENTATION PRECOMPTE PROFESSIONNEL BRUXELLES**

## **Région de Bruxelles-Capitale**

Av du Pont de Luttre 74 1190 FOREST Tel : 0257 69 525 Fax : 0257 97 309 - 02 345 26 31 centre.doc.prec.prof.bruxelles@minfin.fed.be

# **AFER - CENTRE DE DOCUMENTATION PRECOMPTE PROFESSIONNEL DENDERLEEUW Régione Flamande**

Vlaanderenstraat 1 9300 ALOST (AALST) Tel : 0257 73 660 Fax : 0257 96 316 doc.centr.bv.denderlw.kruisstr@minfin.fed.be

### **AFER - CENTRE DE DOCUMENTATION PRECOMPTE PROFESSIONNEL MONS**

### **Région Wallonne**

Chemin de l'Inquiétude 7000 MONS Tel : 0257 88 110 Fax : 0257 98 645 centre.doc.prec.prof.mons@minfin.fed.be

# **Annexe 2 : Numéro Banque Carrefour des entreprises par zone de police**

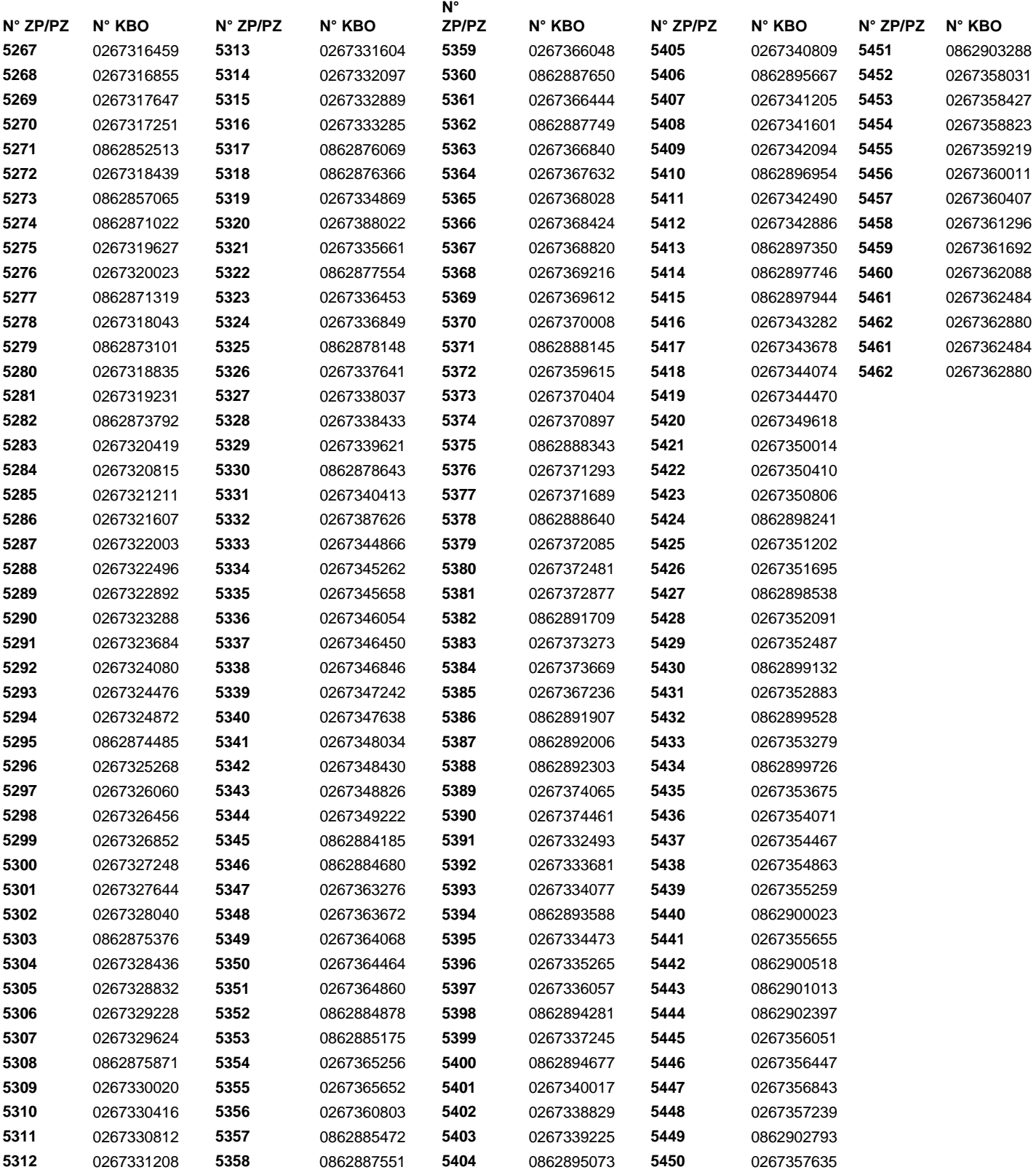

### **Annexe 3 : Liste des messages d'erreur**

Que signifient les messages d'erreur de l'avis de traitement ?

Important : les déclarations qui présentent un message d'erreur sont imprimées et transmises au bureau de recette compétent pour un traitement manuel (excepté erreur 11 – code recette incorrect).

#### 1. **NUMERO D'ENTREPRISE PAS ENCORE PRESENT DANS LA BASE DE DONNEES DU Pr. P :**

Votre numéro d'entreprise n'est pas encore présent dans le répertoire du précompte professionnel. L'inscription d'un nouveau numéro d'entreprise doit se faire via le bureau de recette.

#### 2. **NUMERO D'ENTREPRISE RADIE POUR CETTE PERIODE :**

La réactivation de votre numéro d'entreprise pour la période concernée doit être demandée au bureau de recette.

#### 3. **PERIODE DEJA CLOTUREE :**

L'année mentionnée sur votre déclaration est clôturée. Vous devez introduire une réclamation auprès de la Direction régionale compétente.

#### 4. **DECLARATION DEJA INTRODUITE :**

Si vous désirez quand même nous envoyer cette déclaration, veuillez diminuer ou augmenter le montant des revenus imposables de 1 eurocent.

#### 5. **DECLARATION TRIMESTRIELLE NON ADMISE :**

Si vous avez déclaré plus de 25 000 € indexés en précompte professionnel dans le courant de l'année précédente, seules les déclarations mensuelles sont admises.

#### 6. **DECLARATION NEGATIVE NON ADMISE – LE Pr. P DEVIENT NEGATIF :**

L'introduction de votre déclaration négative entraîne un précompte professionnel déclaré négatif pour la période. Veuillez introduire une déclaration positive avant d'introduire la déclaration négative.

#### 7. **MONTANT Pr. P SUPERIEUR AU MONTANT DES REVENUS IMPOSABLES :**

L'introduction de votre déclaration entraîne une anomalie pour la période concernée : Il y a plus de précompte professionnel que de montant déclaré. Veuillez prendre contact avec le bureau de recette.

#### 8. **NUMERO D'ENTREPRISE PLUS ACTIF :**

Le numéro d'entreprise que vous utilisez pour remplir votre déclaration n'est plus actif. Vous devez utiliser le nouveau numéro d'entreprise.

#### 9. **PAS DE MANDAT SECRETARIAT SOCIAL :**

Ce message est uniquement destiné aux secrétariats sociaux agréés. Le redevable du précompte professionnel n'est pas considéré comme étant affilié à un secrétariat social. Un mandat doit être transmis au bureau de recette.

#### 10. **PAS DE MANDAT SECRETARIAT SOCIAL POUR CETTE PERIODE :**

Ce message est uniquement destiné aux secrétariats sociaux agréés. Le redevable du précompte professionnel n'est pas affilié à un secrétariat social agréé pour la période d'attribution des revenus mentionnée sur votre déclaration. Veuillez prendre contact avec le bureau de recette ou lui transmettre une copie du mandat.

#### 11. **INFO : DEPEND DE LA RECETTE XXXX :**

Le bureau de recette que vous avez mentionné n'est pas compétent pour ce numéro d'entreprise. Lors de votre prochaine déclaration, vous devez adapter le bureau de recette (voir FAQ – liste des bureaux de recette). N.B. ce message n'est pas « bloquant », c'est-à-dire que votre déclaration a quand même été introduite. .

#### 12. **MONTANT Pr. P > 0 POUR NATURE DES REVENUS = X :**

L'introduction de votre déclaration positive "nature des revenus = X" entraîne un précompte professionnel positif "nature des revenus = X" pour la période :

Veuillez prendre contact avec le bureau de recette.

#### 13. **MONTANT Pr. P < 0 POUR NATURE DES REVENUS = 47 :**

L'introduction de votre déclaration "nature 47" entraîne un précompte professionnel négatif "nature des revenus = 47" pour la période. Veuillez prendre contact avec le bureau de recette.

#### 14. **RELATION ENTRE NATURE '46' ET '47' INCORRECTE :**

Le montant repris en code '47' -Maribel Social- représente un pourcentage (positif) du montant repris en code '46' comme publié au Moniteur belge du 7/8/2009 – numéro 2009003292. Veuillez dès lors vérifier les montants de la déclaration '46' et de la déclaration '47'.